# SCOUTDE SCHOOL-

## **Unterrichtsmaterialien in digitaler und in gedruckter Form**

# **Auszug aus:**

Einführung in die Kryptographie

**Das komplette Material finden Sie hier:**

[School-Scout.de](http://www.school-scout.de/79977-einfuehrung-in-die-kryptographie)

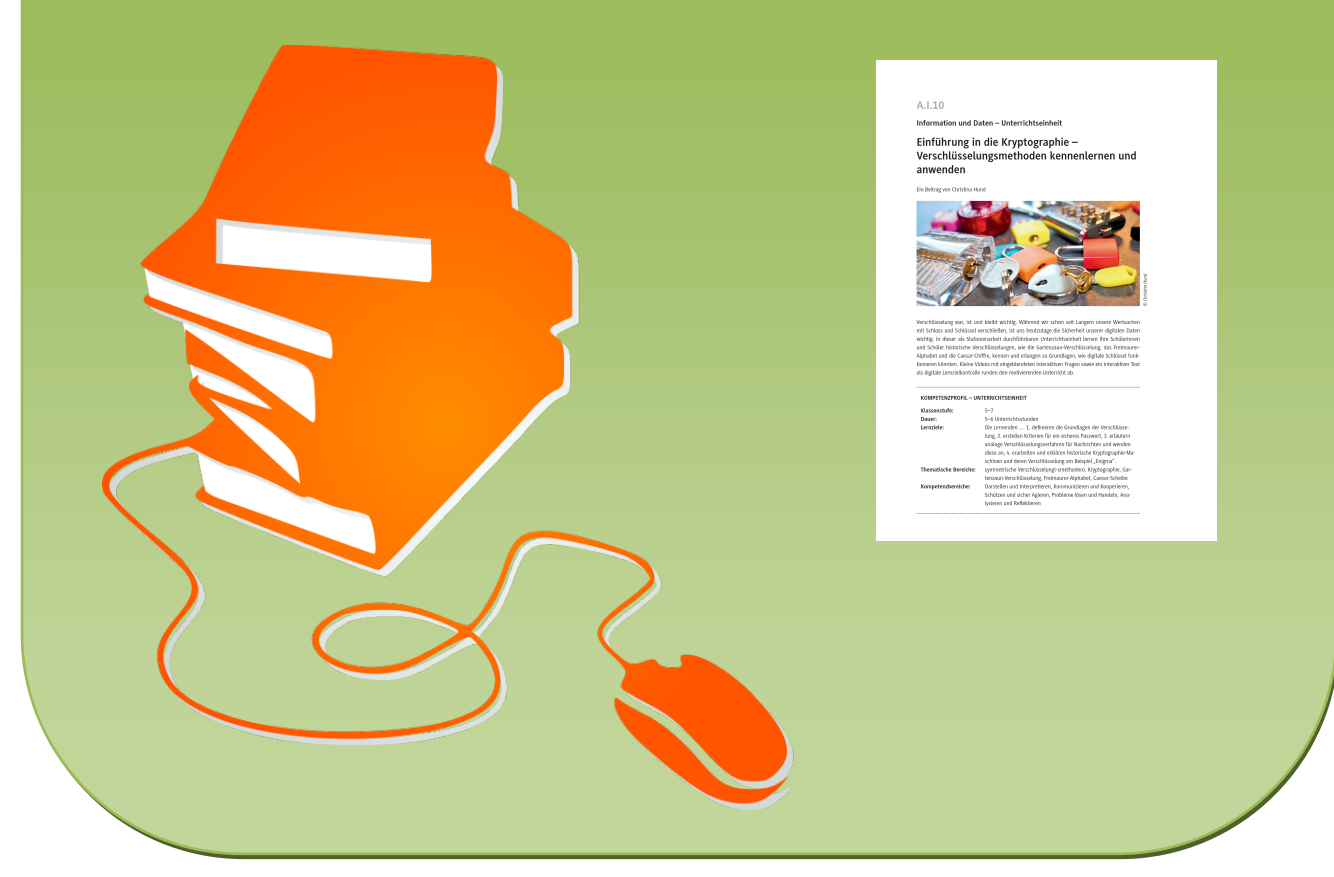

© Copyright school-scout.de / e-learning-academy AG – Urheberrechtshinweis (® erser Material-Vorschau sind Copyright school-scout.de / e-learning-academy AG – Urheberrechtshinweis<br>Iearning-academy AG. Wer diese Vorschause

## **A.I.10**

**Information und Daten – Unterrichtseinheit**

## **Einführung in die Kryptographie – Verschlüsselungsmethoden kennenlernen und anwenden**

Ein Beitrag von Christina Hund

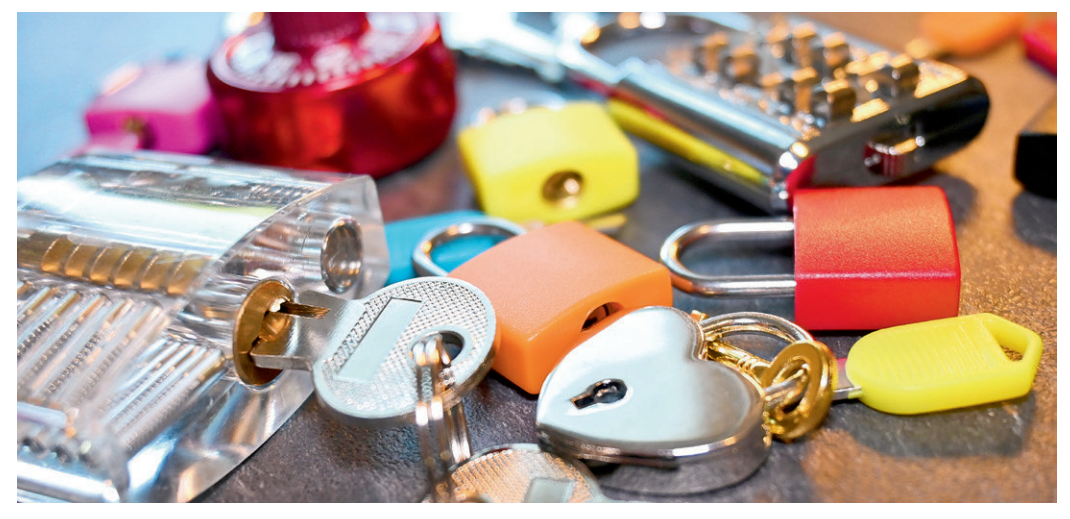

**D** Christina Hund *© Christina Hund*

Verschlüsselung war, ist und bleibt wichtig. Während wir schon seit Langem unsere Wertsachen mit Schloss und Schlüssel verschließen, ist uns heutzutage die Sicherheit unserer digitalen Daten wichtig. In dieser als Stationenarbeit durchführbaren Unterrichtseinheit lernen Ihre Schülerinnen und Schüler historische Verschlüsselungen, wie die Gartenzaun-Verschlüsselung, das Freimaurer-Alphabet und die Caesar-Chiffre, kennen und erlangen so Grundlagen, wie digitale Schlüssel funktionieren könnten. Kleine Videos mit eingeblendeten interaktiven Fragen sowie ein interaktiver Test als digitale Lernzielkontrolle runden den motivierenden Unterricht ab.

#### **KOMPETENZPROFIL – UNTERRICHTSEINHEIT**

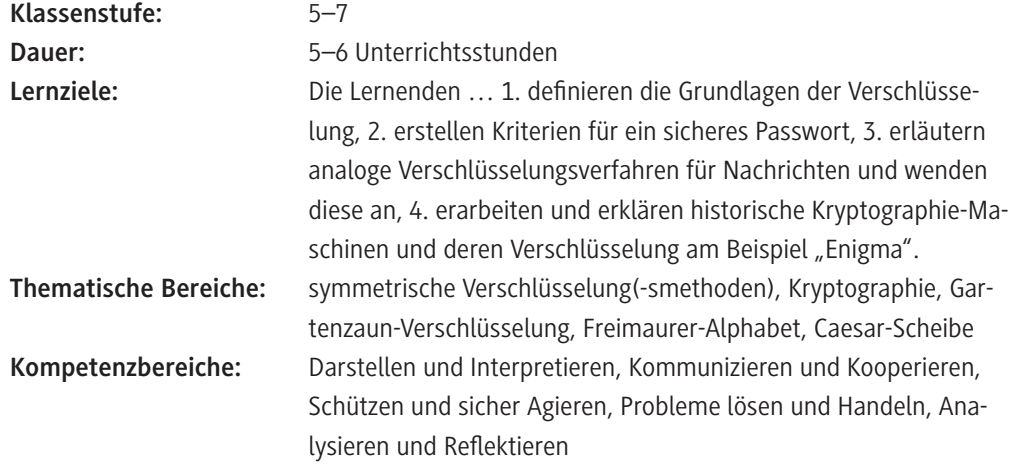

#### **Was sollten Sie zum Thema wissen?**

Verschlüsselungen gibt es nicht nur in der Informatik, doch dort sind sie von immer höherer Relevanz. Denn das Internet und die Arbeit mit Medien sind ein großer Bestandteil unseres alltäglichen Lebens geworden. Wir werden durch unsere Daten, die wir in das weltweite Netz geben, immer gläserner, wollen eben jene Daten aber genau deshalb mehr schützen.

Kryptographie ist die Wissenschaft, Schriften oder Informationen zu verbergen und zu verschlüsseln. Innerhalb dieser Unterrichtseinheit lernen Ihre Schülerinnen und Schüler alltägliche, historische und informationstechnische Herangehensweisen kennen. All diese Methoden werden auf den Arbeitsblättern beschrieben und mit weiterführenden Links versehen.

#### **Welches Vorwissen sollten die Lernenden mitbringen?**

Das Thema "Kryptographie" ist im Bildungsplan neben dem Inhaltsfeld "Information& Daten" hauptsächlich unter "Informationsgesellschaft & Datensicherheit" verankert und knüpft an das Vorwissen über Codierung im Allgemeinen an. Die Lernenden sollten daher mit alltäglichen Codierungen, wie Barcodes oder dem Morse-Alphabet, vertraut sein. Da einige Verschlüsselungen auf ähnlichen Prinzipien basieren, können sie so Vergleiche ziehen und Gelerntes anwenden, um Nachrichten unkenntlich zu machen.

**Hinweis:** Sollte Ihre Klasse oder einzelne Lernende hier Wiederholungsbedarf haben, können Sie die Thematik rund um alltägliche Codierungen anhand der zum Download bereitstehenden interaktiven Lerneinheit *Selbstlerneinheit*\_*Daten-und-Codierung\_Einführung.pptx* selbstständig erarbeiten lassen. Diese eignet sich z. B. gut als vorbereitende wiederholende Hausaufgabe.

### **Wie kann die Erarbeitung des Themas im Unterricht erfolgen?**

#### **Vorbereitung**

- Stellen Sie ausreichend Laptops/PCs/mobile Endgeräte im Klassenraum zur Verfügung.
- Sorgen Sie für die Bereitstellung von Internet im Klassenraum.
- Besorgen Sie eine Handvoll verschiedener Schlösser zur Demonstration im Plenum.
- Legen Sie Notizzettel, ggf. Scheren, Musterbeutelklammern und Briefumschläge in ausreichender Anzahl im Klassenraum bereit. Alle Lernenden sollten mindestens einen Satz zur Verfügung haben.
- Bringen Sie ggf. schon fertig gebastelte Caesar-Scheiben für die Stationenarbeit mit.
- Bereiten Sie die Akte "Enigma" anhand von M 6b im Vorfeld in ausreichender Anzahl vor (Anleitung siehe unten). Alternativ können Sie auch einfach nur das Material **M 6b** als solches an die Lernenden ausgeben.

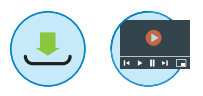

#### **Benötigte Dateien**

- Einleitung Kryptographie (Video **V 1**/mp4 H5P): *<https://raabe.click/Video-Einleitung-Kryptografie>* und als Download *Video-Einleitung-Kryptographie.mp4*
- Verschlüsselungsarten (Video **V 2**/mp4 H5P): *<https://raabe.click/Video-Verschluesselungsarten>* und als Download *Video-Verschlüsselungsarten.mp4*
- Einleitung Kryptographie (Präsentation zu **V 1**/PPT): *Einleitung-Kryptographie.pptx*
- Verschlüsselungsarten (Präsentation zu **V 2**/PPT): *Verschluesselungsarten.pptx*
- Selbstlerneinheit (Präsentation/PPT; optional): *Selbstlerneinheit*\_*Daten-und-Codierung\_Einführung.pptx*

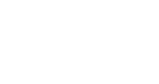

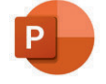

#### **Einstieg**

© RAABE 2022

Der Einstieg in diese Unterrichtseinheit soll die Lernenden auf die Relevanz der Verschlüsselung in der Informatik aufmerksam machen und sie dabei in ihrem Alltag abholen. Auf das Wesentliche reduziert, handelt es sich bei Verschlüsselungen, wie der Name schon sagt, um Schlösser mit passenden Schlüsseln. Deshalb bietet es sich an, dass Sie als Lehrkraft zum Stundeneinstieg verschiedene Arten von Schlössern und Schlüsseln im Plenum präsentieren und die Lernenden fragen, warum diese Sinn ergeben bzw. wofür diese gebraucht werden. Vielleicht fallen hier schon Begriffe wie Verschlüsselung oder Sicherheit. Daran können Sie die Frage anschließen, was diese Schlösser und Schlüssel mit der Informatik bzw. dem Internet zu tun haben. Hierbei werden sicherlich Begriffe wie "Passwort" oder "Datensicherheit" fallen. Greifen Sie all diese Begriffe auf und leiten Sie damit zum Einstiegsvideo V 1 zur "Einleitung Kryptographie" über.

Dieses Einstiegsvideo **V 1** (bis Minute 2:09) schauen sich die Lernenden dann entweder eigenständig am Laptop, PC oder mobilen Endgerät unter dem folgenden Link bzw. QR-Code oder via Datei-

download (siehe Zusatzdateien) an und beantworten die eingeblendeten Fragen. Alternativ spielen Sie das Video im Plenum ab und pausieren jeweils für die Fragen: *<https://raabe.click/Video-Einleitung-Kryptografie>*

Die Schülerinnen und Schüler fertigen hierfür Notizen zu den einzelnen Fragen an. Im Anschluss können die Fragen bzw. Antworten kurz im Plenum diskutiert werden.

**Hinweis:** Das Video mit den eingebetteten Fragen liegt für Sie alternativ auch als interaktive *Power-Point*-Präsentation zum Download vor. Diese können Sie im Gegensatz zum Video auch ohne vorliegenden Internetanschluss offline nutzen.

Anschließend konzentrieren sich die Lernenden anhand von **M 1** zunächst auf Passwörter als das naheliegendste Schloss in der Informatik. Hier kann nach Bearbeitung des Arbeitsblattes im Plenum abgefragt werden, welche Kriterien für die Vergabe von Passwörtern wichtig sind, und an das Video **V 1** angeknüpft werden. Dort wird schon von verschiedenen Verschlüsselungsarten gesprochen, aber nicht auf die Form der Schlüssel eingegangen, die bei Passwörtern eben die Arten der Zeichen und die Länge sind. Wenn die Lernenden in einem Schulnetzwerk oder auf schulischen Plattformen unterwegs sind, können Sie die Wichtigkeit eines sicheren Passwortes noch einmal betonen.

Nun wird der Hinweis des Arbeitsblattes auf historische Verschlüsselungen aufgegriffen und die Lernenden schauen daraufhin den zweiten Teil des Videos **V 1** ab Minute 2:09. Die Leitfragen können hier helfen abzufragen, welche Verschlüsselungen den Lernenden bekannt sind.

Damit die Lernenden ihre ersten Schritte in Richtung Textverschlüsselung gehen können, erfinden sie anschließend anhand von **M 2** in Partnerarbeit eine "Zettel-Geheimsprache". Hierfür können die Schülerinnen und Schüler liniertes oder kariertes Papier verwenden. Wenn sie das erledigt haben, schreiben die Partner sich gegenseitig Nachrichten in der neuen "Geheimsprache" und entschlüsseln sie dann.

Bei Zeitmangel können die Lernenden ihre Geheimbotschaften auch zuhause fertigstellen und in zur nächsten Stunde mitbringen.

Die Ideen aus dieser Partnerarbeit können Grundlage für die folgenden Inhalte sein, weshalb es in jedem Fall sinnvoll wäre, die Ergebnisse am Ende im Plenum zu sammeln.

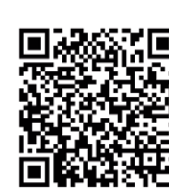

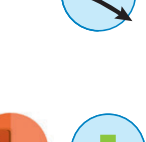

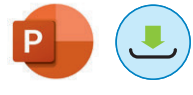

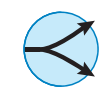

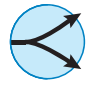

#### **Erarbeitung 1: Bekannte Verschlüsselungen**

Nun steigen die Lernenden in die historischen Verschlüsselungsmethoden des Gartenzaun-Verfahrens, des Freimaurer-Alphabets und der Caesar-Chiffre ein. Hierbei ist es denkbar, für jede Verschlüsselungsart eine Einzelstunde mit Einzel- und Partnerarbeit zu planen. Alternativ lassen sich die drei Verschlüsselungsarten auch in Form einer Stationenarbeit gestalten.

Bei allen drei vorgestellten Verschlüsselungsverfahren verschlüsseln die Lernenden nach der vorgegebenen Methode. Bei jeder Methode sollte, sofern die Zeit es erlaubt, aber auch eine Entschlüsselungsphase angehängt werden, in der die Lernenden ihre verschlüsselten Nachrichten austauschen und versuchen zu entschlüsseln.

Nutzen Sie entweder "nur" die Materialien **M 3–M 5** zur Erarbeitung der drei verschiedenen Verschlüsselungsverfahren oder lassen Sie die Lernenden anhand des unten unter "Zusammenfassung" angegebenen Videos **V 2** mit eingebundenen interaktiven Fragen zunächst einen Überblick über die verschiedenen Verschlüsselungsverfahren gewinnen, bevor sie im Anschluss die Übungsaufgaben in **M 3–M 5** durchführen und selbst eine Caesar-Scheibe basteln.

**Tipp:** Sollte nicht ausreichend Zeit zur Verfügung stehen, können Sie auch schon gebastelte Caesar-Scheiben an den Stationen auslegen.

#### *Gartenzaun-Verfahren (***M 3***)*

Die Jugendlichen lernen, wie man durch Verrückung die Nachricht so verzerren kann, dass sie verschlüsselt wird. Für mehr Übungen können die Lernenden karierte Blätter verwenden.

#### *Freimaurer-Alphabet (***M 4***)*

Diese Verschlüsselungsmethode zeigt gut auf, wie man Buchstaben durch Muster verfremden kann. Hierfür werden die Buchstaben in ein Gitter gesetzt und dann in Symbole übersetzt, die dem Muster des Gitters entsprechen. Dadurch entstehen Verschlüsselungen, die aussehen wie eine komplett neue Schriftsprache. Die Lernenden können versuchen ein Muster zu erkennen. Der Schlüssel ist gegeben. In einer Partnerarbeit können sie dann versuchen, Muster zu finden. Sie als Lehrkraft können helfen, indem Sie die Muster verschiedenfarbig darstellen. Dies wäre mit einer Folie auf dem Tisch oder einer Projektion während des Unterrichts möglich. Die Grafiken finden Sie in der zum Download bereitstehenden *PowerPoint*-Präsentation *Verschluesselungsarten.pptx*.

#### *Caesar-Chiffre (***M 5***)*

Mit etwas Bastelarbeit wenden die Lernenden die Caesar-Verschlüsselung an (**M 5a**). So soll Cäsar seinerzeit Kriegsnachrichten verschlüsselt haben. Die Lernenden brauchen hierfür die Vorlage (**M 5b**), die sie mit Schere und einer Musterbeutelklammer zu einer eigenen Chiffrierscheibe umbauen. Sie können diese für eine bessere Haltbarkeit auf dickes Papier oder einen Karton kleben. Damit lernen die Jugendlichen eine weitere Art der "Verrückung" von Buchstaben kennen.

Für die drei Verschlüsselungen steht unter dem folgenden Link *[https://raabe.click/](https://raabe.click/Video-Verschluesselungsarten) [Video-Verschluesselungsarten](https://raabe.click/Video-Verschluesselungsarten)* bzw. QR-Code oder via Dateidownload (siehe Zusatzdateien) das Video **V 2** mit eingebundenen interaktiven Fragen zur Verfügung. Die darin verwendeten Fragen dienen als Grundlage für eine Plenumsdiskussion, in der die Schülerinnen und Schüler ihre Erfahrungen mit den Fragen und ihre Antworten besprechen können.

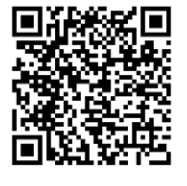

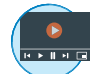

**Hinweis:** Das Video mit den eingebetteten Fragen liegt für Sie alternativ auch als interaktive *Power-Point*-Präsentation zum Download vor. Diese können Sie im Gegensatz zum Video auch ohne vorliegenden Internetanschluss offline nutzen.

#### **Erarbeitung 2: Die Akte "Enigma"**

Um aufzuzeigen, welche Relevanz historische Verschlüsselungen im Bereich der Informatik haben, erkunden die Lernenden einen wichtigen Punkt in der Geschichte der Kryptographie: die Entschlüsselung der "Enigma"-Maschine.

Alan Turing, britischer Informatiker und Mathematiker, half zu Zeiten des Zweiten Weltkriegs die militärische Verschlüsselung der Deutschen zu knacken. Da sich diese Verschlüsselung als sehr komplex darstellte und jeder Schlüssel nur 24 Stunden gültig war, entwarf er eine Maschine, die alle möglichen Kombinationen ausprobierte. Diese war zwar noch kein Computer, zeigte aber auf, wie man Nachrichten entschlüsseln elektronisch konnte. Denn man merkte an "Enigma", dass es für einen einfachen Menschen nicht mehr möglich war, diesen Code innerhalb von 24 Stunden zu entziffern.

Die Lernenden erhalten in Gruppen eine Akte mit Unterlagen zum Fall "Enigma", mit der sie Geschichtsdetektive sein können (**M 6b**). Mithilfe des Arbeitsblattes **M 6a** sortieren sie die Inhalte und erarbeiten die Informationen.

Parallel können sie mit Tablets oder Computern weiter recherchieren, indem sie die Quellen der Materialien als Anstoß nehmen.

**Hinweis:** Die Verschlüsselungsanleitung der deutschen Armee *<https://raabe.click/Akte-Enigma>* ist gemeinfrei und kann in ihrer Gänze im Unterricht gezeigt werden. Auszüge, wie in **M 6b** angegeben, reichen allerdings schon, um einen groben Eindruck zu erlangen, da die Fraktur-Schrift für viele Lernenden eine zusätzliche Hürde darstellt.

#### Anleitung für die Gestaltung der Akte "Enigma"

Je nach verfügbarer Zeit, kann die Akte von Ihnen als Lehrkraft unterschiedlich gestaltet werden. Abhängig von der Anzahl der Lernenden ist es eventuell notwendig, die Gestaltung zu reduzieren.

#### *Material*

- DIN-A4-Kraftpapier
- DIN-A4-Laminierfolie (matt)
- Schere/Schneidemaschine
- Klebstoff
- Büroklammern
- Drucker
- ggf. "Top Secret"-Stempel

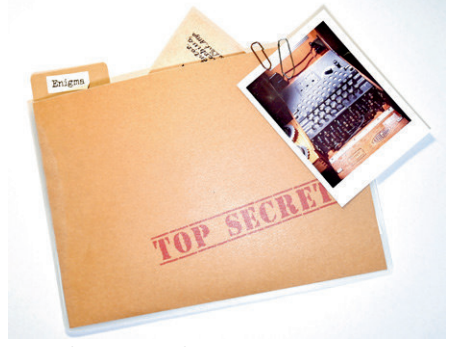

*Foto: Christina Hund*

#### *Kurzanleitung*

- 1. Die Kraftpapiere entweder mit "Top Secret" (o. Ä.) stempeln oder bedrucken.
- 2. Zwei Kraftpapiere in der Mitte falten.
- 3. Gefaltete Papiere in eine Laminierfolie legen, sodass die geknickte Seite nach außen zeigt; dann laminieren.
- 4. Laminiertes Papier in der Mitte durchschneiden, sodass man zwei Taschen erhält.
- 5. Aus Kraftpapier ca. 2 x 4 cm große Papiere schneiden; diese dann an die geschnittenen Aktentaschen kleben und beschriften.
- 6. Materialien **M 6b** zurechtschneiden und gegebenenfalls falten.
- 7. Aktentasche mit Büroklammern schließen, damit die Inhalte nicht herausfallen.

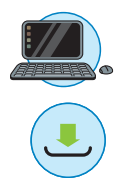

#### *Mögliche Reduzierungen*

- Statt Kraftpapier normales Papier verwenden
- Keine Laminierung (dadurch leider weniger wiederverwendbar)
- Briefumschläge statt einer Aktentasche

#### **Übung**

Abschließend können die Lernenden ihre Erfahrungen mit Verschlüsselungen in einem Symboltext anwenden (**M 7**). Die Grundlage ist ein einfaches Alphabet, das durch Symbole ersetzt wurde. Falls die Lernenden Hilfe benötigen, stehen die Tippkarten **M 8** zur Verfügung. Ansonsten überlegen sich die Lernenden, wie man die Entschlüsselung erschweren kann. Hierfür können die Erfahrungen aus der Erarbeitungsphase dienen: Man könnte den Text verrücken, eine Chiffre-Scheibe erstellen oder allgemein verschiedene Verschlüsselungsarten kombinieren.

#### **Ergebnissicherung: Lernzielkontrolle**

Zum Ende der Einheit können die Lernenden ihr neu gesammeltes Wissen anhand einer interaktiven Lernzielkontrolle überprüfen. Hierfür rufen Sie den folgenden Link oder QR-Code zu einem kleinen interaktiven H5P-Test auf *ZUM-Apps* auf, bei dem sie Punkte sammeln können.

*<https://raabe.click/Lernzielkontrolle-Kryptographie>*

#### **Mediathek**

#### **Internetadressen**

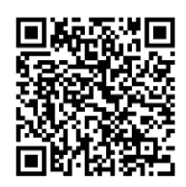

- Kuhlemann, Oliver: *<http://kryptographie.de/kryptographie/index.htm>* Eine tiefgründigere Übersicht über die Geschichte und Arten der Kryptographie.
- Dr. Wobst, Reinhard: *[https://www.heise.de/security/artikel/Harte-Nuesse-Verschluesselungsver](https://www.heise.de/security/artikel/Harte-Nuesse-Verschluesselungsverfahren-und-ihre-Anwendungen-270266.html?view=print)[fahren-und-ihre-Anwendungen-270266.html?view=print](https://www.heise.de/security/artikel/Harte-Nuesse-Verschluesselungsverfahren-und-ihre-Anwendungen-270266.html?view=print)* Informationstechnische Sicht auf die Kryptographie. *[Letzter Abruf aller Links am 22.04.2022]*

## **Auf einen Blick**

 Laptop/PC/mobiles Endgerät mit Internetanschluss

### **Einstieg (1 Stunde)**

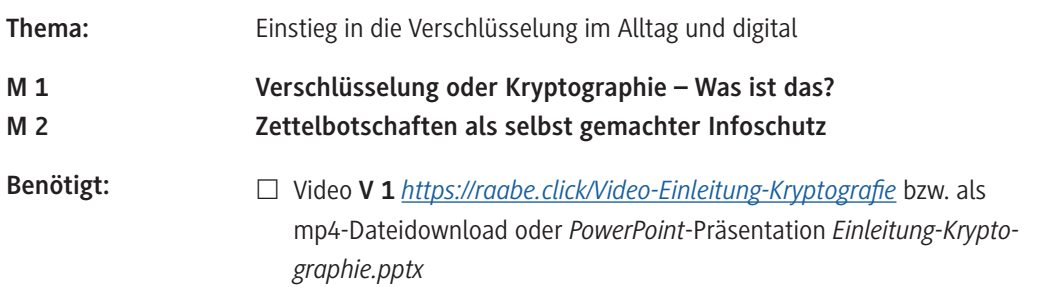

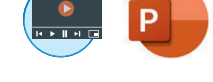

#### **Erarbeitung 1 (2 Stunden)**

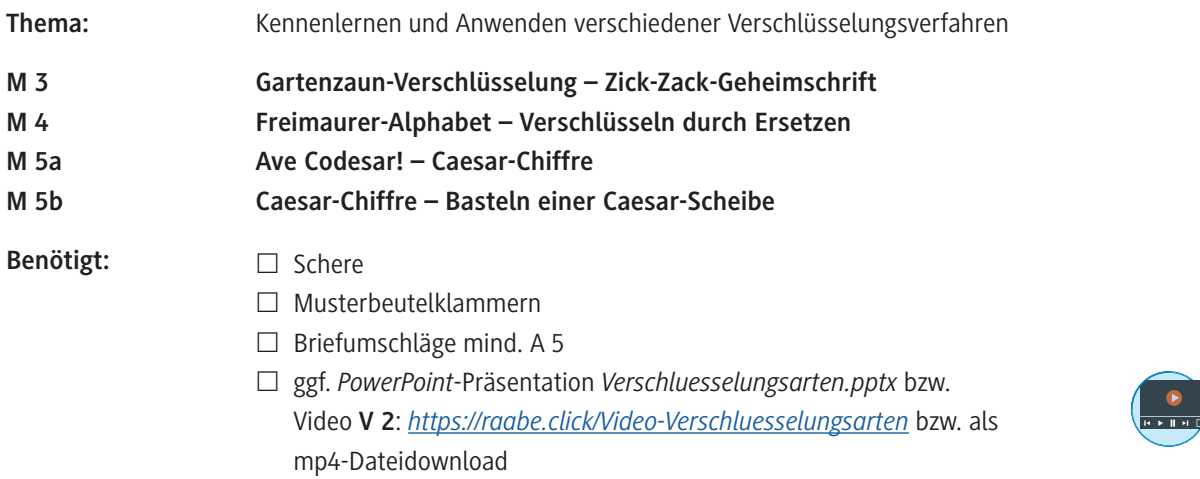

#### **Erarbeitung 2 (2 Stunden)**

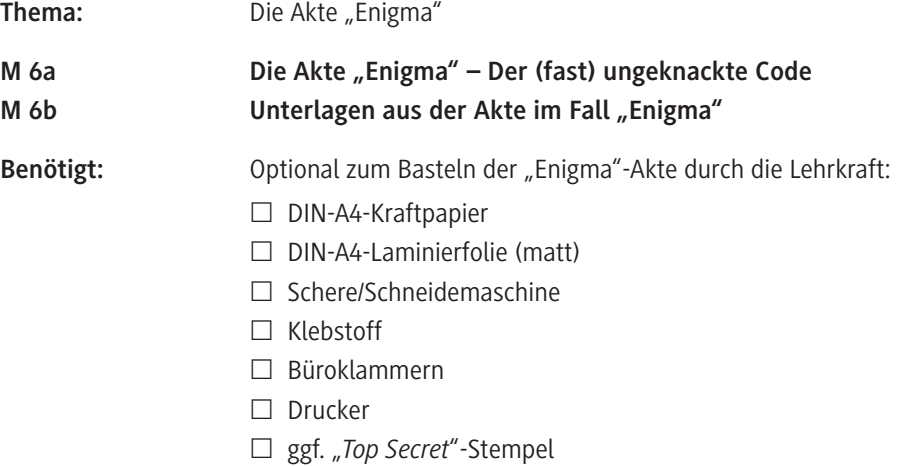

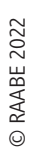

#### **Übung und Ergebnissicherung (1 Stunde)**

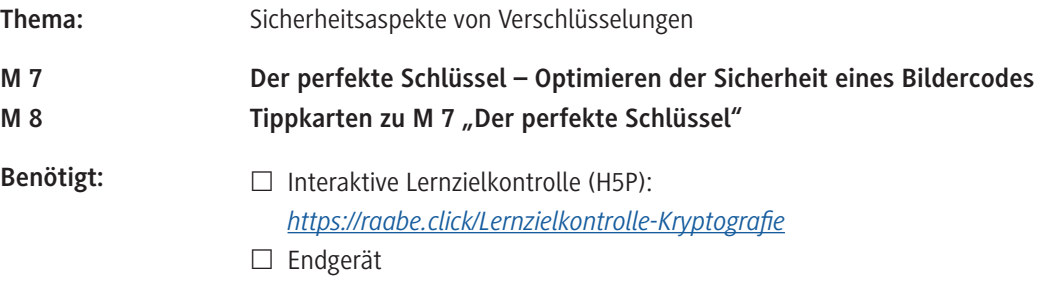

#### **Benötigte Dateien**

 Einleitung Kryptographie (Video **V 1**/mp4 H5P): *<https://raabe.click/Video-Einleitung-Kryptographie>* und als Download *Video-Einleitung-Kryptographie.mp4*

- Verschlüsselungsarten (Video **V 2**/mp4 H5P): *<https://raabe.click/Video-Verschluesselungsarten>* und als Download *Video-Verschlüsselungsarten.mp4*
- Einleitung Kryptographie (Präsentation zu **V 1**/PPT): *Einleitung-Kryptographie.pptx*
- Verschlüsselungsarten (Präsentation zu **V 2**/PPT): *Verschluesselungsarten.pptx*

#### **Ergänzendes Material**

□ ggf. Selbstlerneinheit (Präsentation/PPT): *Selbstlerneinheit*\_*Daten-und-Codierung\_Einführung.pptx*

#### **Erklärung zu den Symbolen**

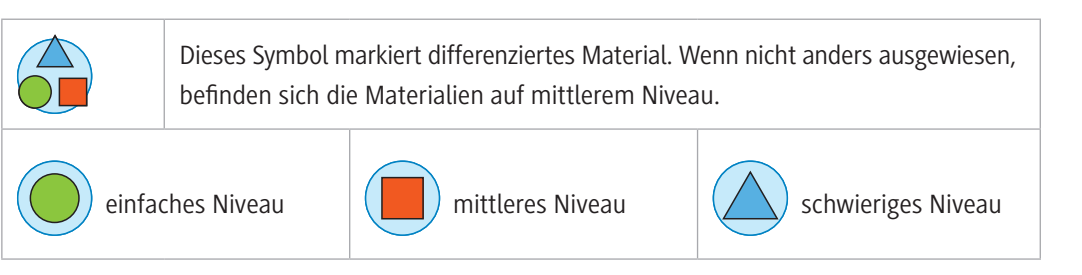

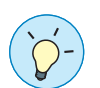

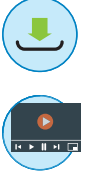

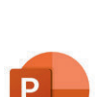

# SCOUTDE SCHOOL-

## **Unterrichtsmaterialien in digitaler und in gedruckter Form**

# **Auszug aus:**

Einführung in die Kryptographie

**Das komplette Material finden Sie hier:**

[School-Scout.de](http://www.school-scout.de/79977-einfuehrung-in-die-kryptographie)

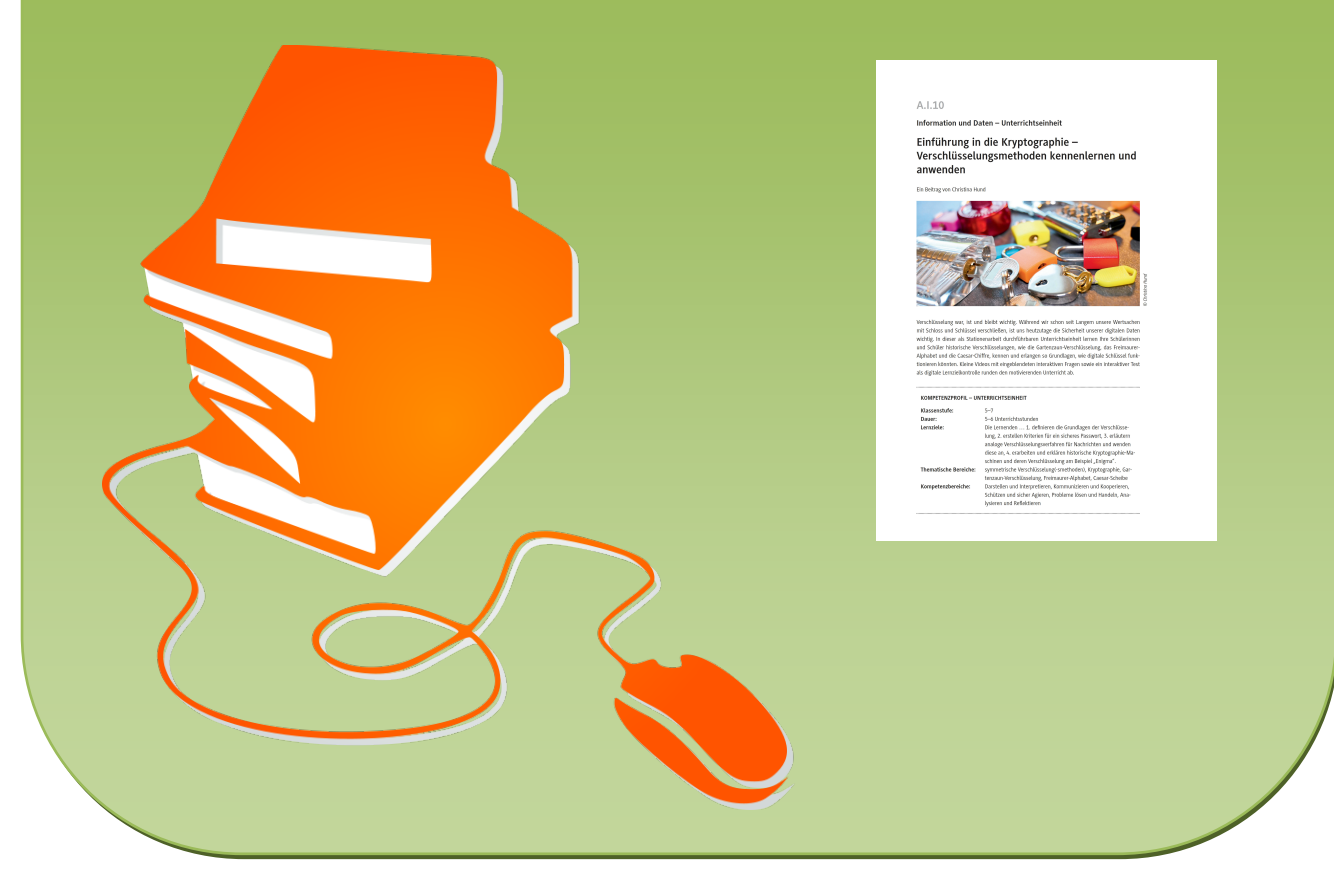

© Copyright school-scout.de / e-learning-academy AG – Urheberrechtshinweis (® erser Material-Vorschau sind Copyright school-scout.de / e-learning-academy AG – Urheberrechtshinweis<br>Iearning-academy AG. Wer diese Vorschause